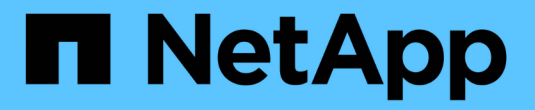

## **AutoSupport**를 사용합니다

StorageGRID 11.8

NetApp May 17, 2024

This PDF was generated from https://docs.netapp.com/ko-kr/storagegrid-118/admin/what-isautosupport.html on May 17, 2024. Always check docs.netapp.com for the latest.

# 목차

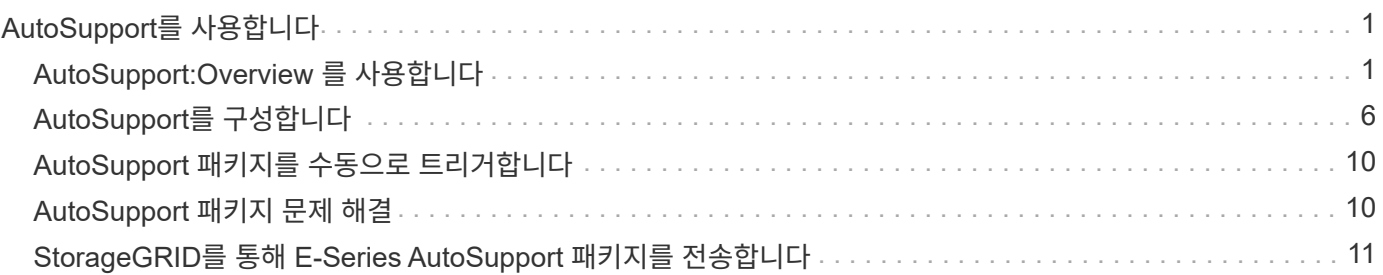

# <span id="page-2-0"></span>**AutoSupport**를 사용합니다

## <span id="page-2-1"></span>**AutoSupport:Overview** 를 사용합니다

AutoSupport 기능을 사용하면 StorageGRID에서 상태 패키지를 NetApp 기술 지원으로 보낼 수 있습니다.

AutoSupport를 사용하면 문제를 훨씬 빠르게 확인하고 해결할 수 있습니다. 기술 지원 부서에서는 시스템의 스토리지 요구 사항을 모니터링하여 새 노드나 사이트를 추가해야 하는지 여부를 결정할 수 있습니다. 선택적으로 하나의 추가 대상으로 AutoSupport 패키지를 보내도록 구성할 수 있습니다.

StorageGRID에는 두 가지 유형의 AutoSupport가 있습니다.

#### **StorageGRID AutoSupport**

StorageGRID 소프트웨어 문제를 보고합니다. StorageGRID를 처음 설치할 때 기본적으로 사용됩니다. 가능합니다 ["](#page-7-0)[기본](#page-7-0) [AutoSupport](#page-7-0) [구성을](#page-7-0) [변경합니다](#page-7-0)["](#page-7-0) 필요한 경우

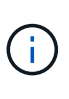

StorageGRID AutoSupport가 활성화되어 있지 않으면 그리드 관리자 대시보드에 메시지가 나타납니다. 이 메시지에는 AutoSupport 구성 페이지에 대한 링크가 포함되어 있습니다. 메시지를 닫으면 AutoSupport가 비활성화된 경우에도 브라우저 캐시가 지워질 때까지 메시지가 다시 표시되지 않습니다.

#### 어플라이언스 하드웨어 **AutoSupport**

StorageGRID 어플라이언스 문제를 보고합니다. 반드시 해야 합니다 ["](#page-7-0)[각](#page-7-0) [어플라이언스에](#page-7-0) [하드웨어](#page-7-0) [AutoSupport](#page-7-0)[를](#page-7-0) [구성합니다](#page-7-0)["](#page-7-0).

### **Active IQ**란 무엇입니까**?**

Active IQ는 NetApp 설치 기반에서 예측 분석 및 커뮤니티 지혜를 활용하는 클라우드 기반 디지털 자문업체입니다. 지속적인 위험 평가, 예측 경고, 규범적 지침 및 자동화된 작업을 통해 문제가 발생하기 전에 이를 방지함으로써 시스템 상태를 개선하고 시스템 가용성을 높일 수 있습니다.

NetApp Support 사이트에서 Active IQ 대시보드 및 기능을 사용하려면 AutoSupport를 사용하도록 설정해야 합니다.

["Active IQ](https://docs.netapp.com/us-en/active-iq/index.html) [디지털](https://docs.netapp.com/us-en/active-iq/index.html) [자문](https://docs.netapp.com/us-en/active-iq/index.html) [문서](https://docs.netapp.com/us-en/active-iq/index.html)["](https://docs.netapp.com/us-en/active-iq/index.html)

**AutoSupport** 패키지에 포함된 정보입니다

AutoSupport 패키지에는 다음과 같은 XML 파일과 세부 정보가 들어 있습니다.

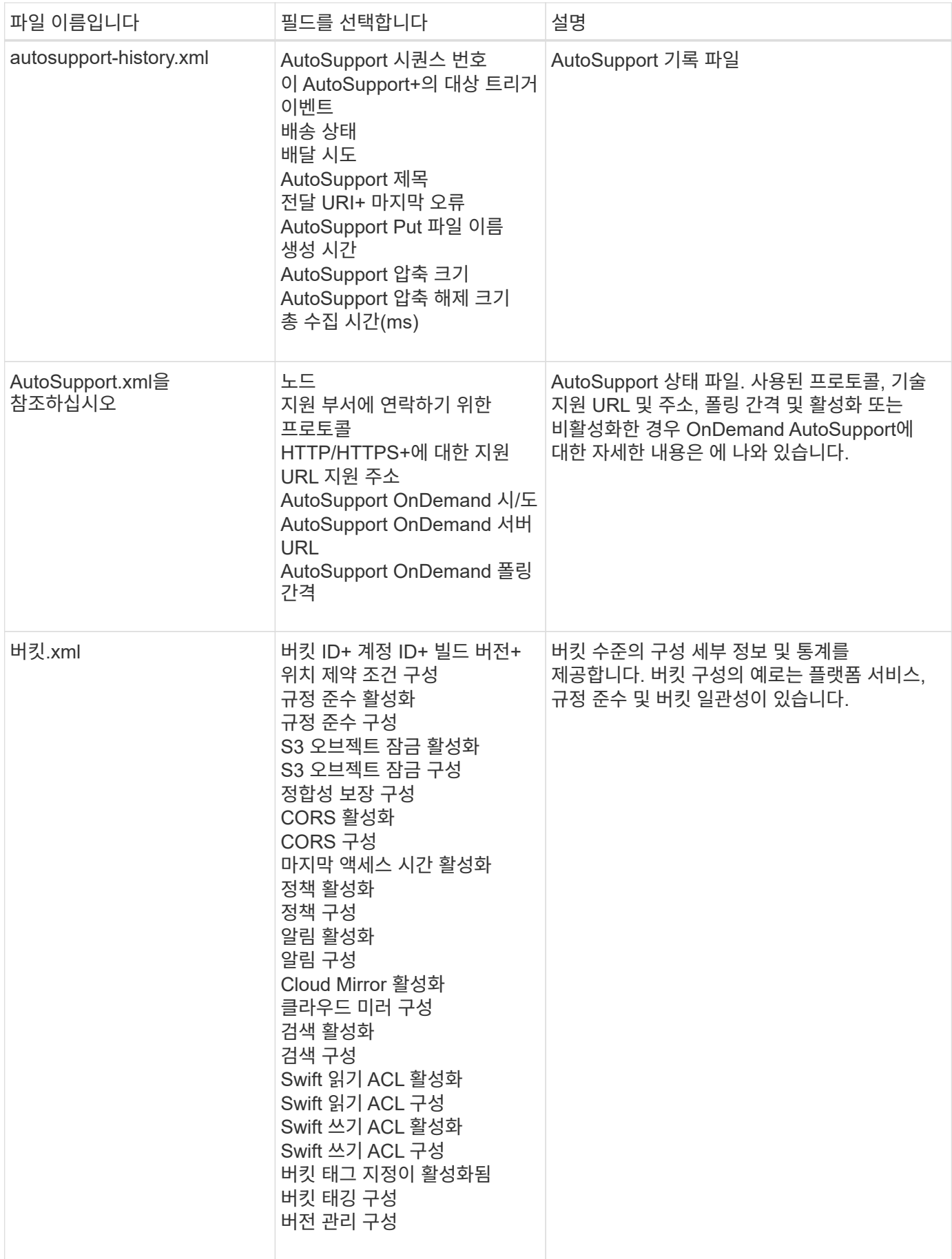

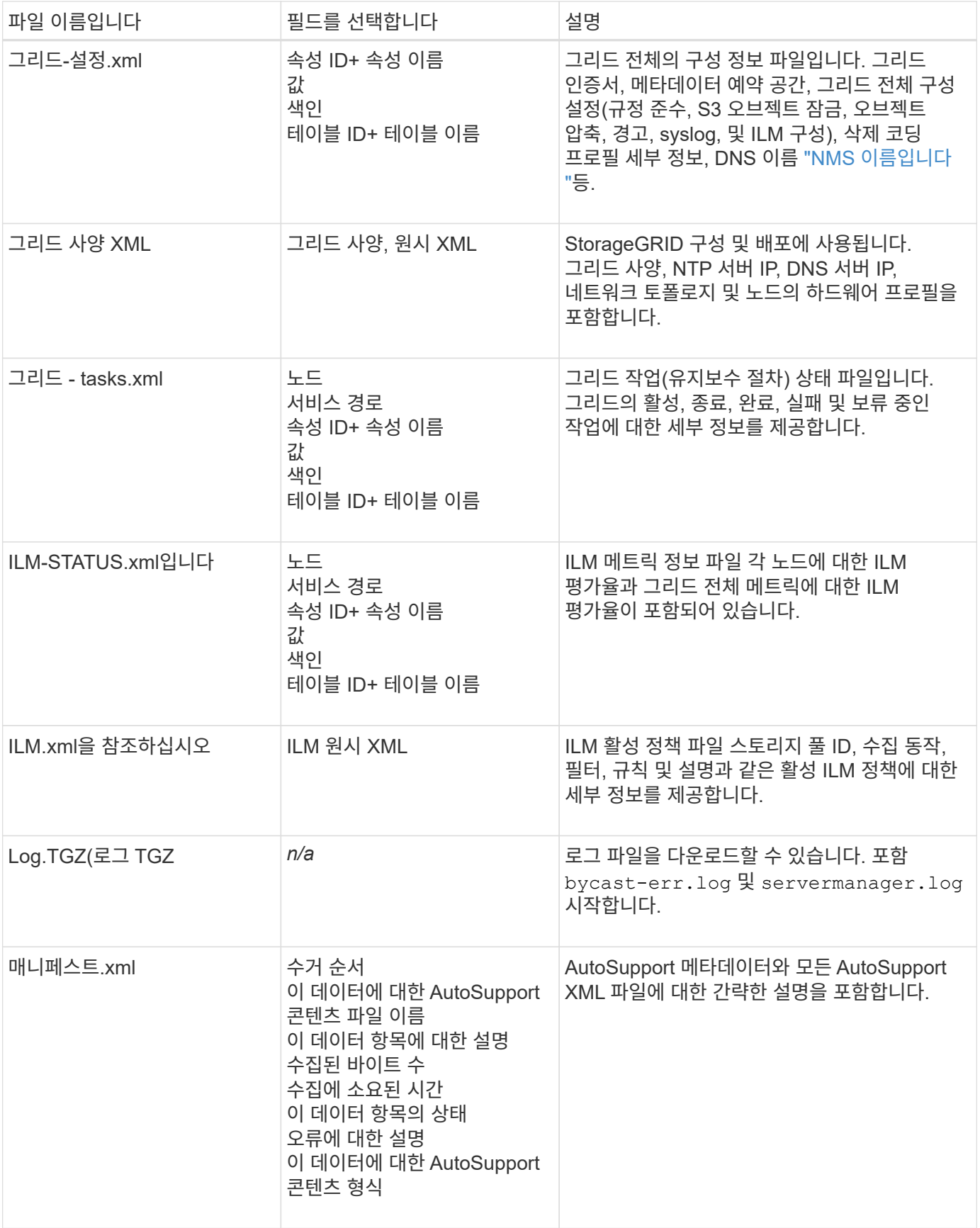

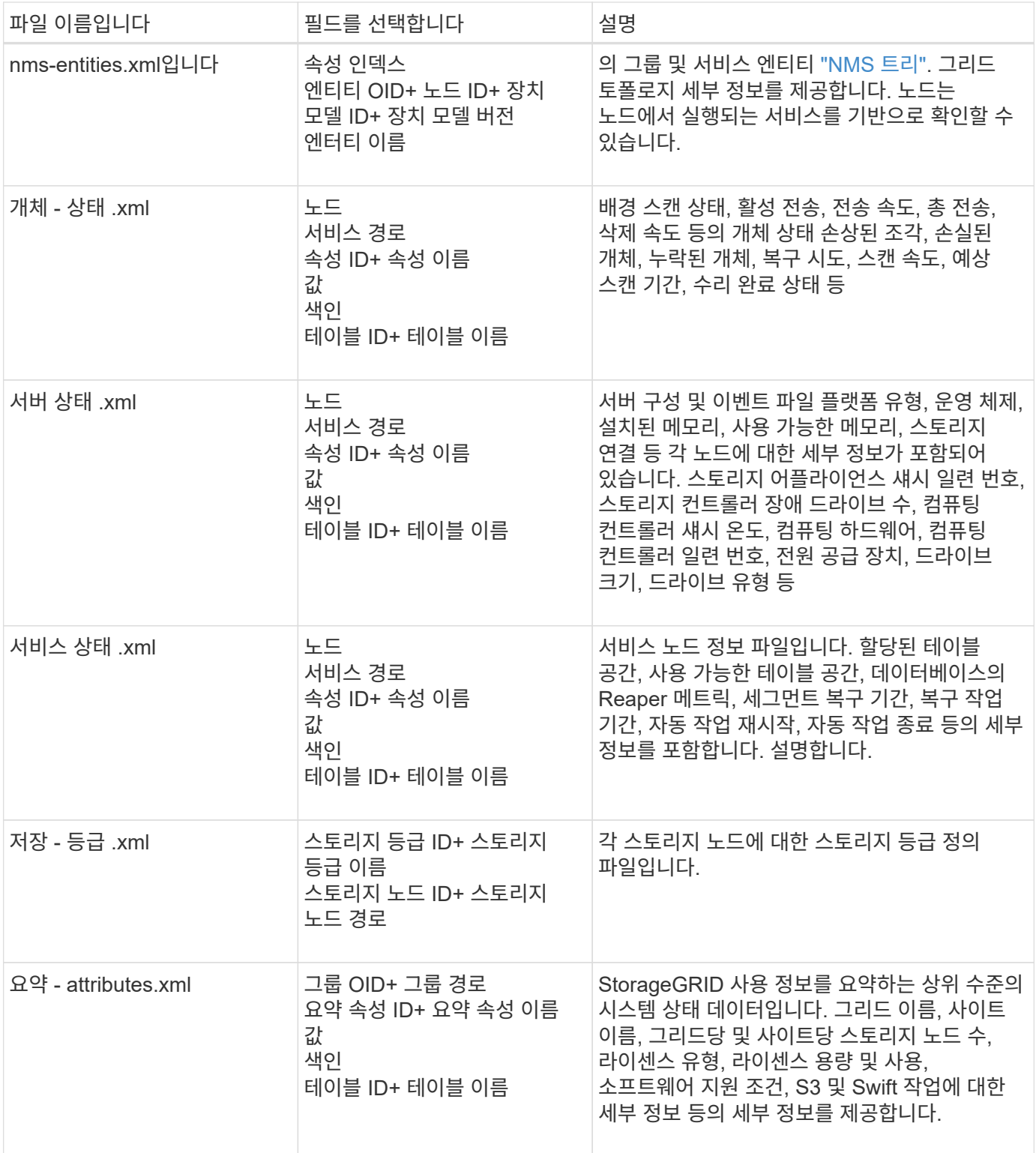

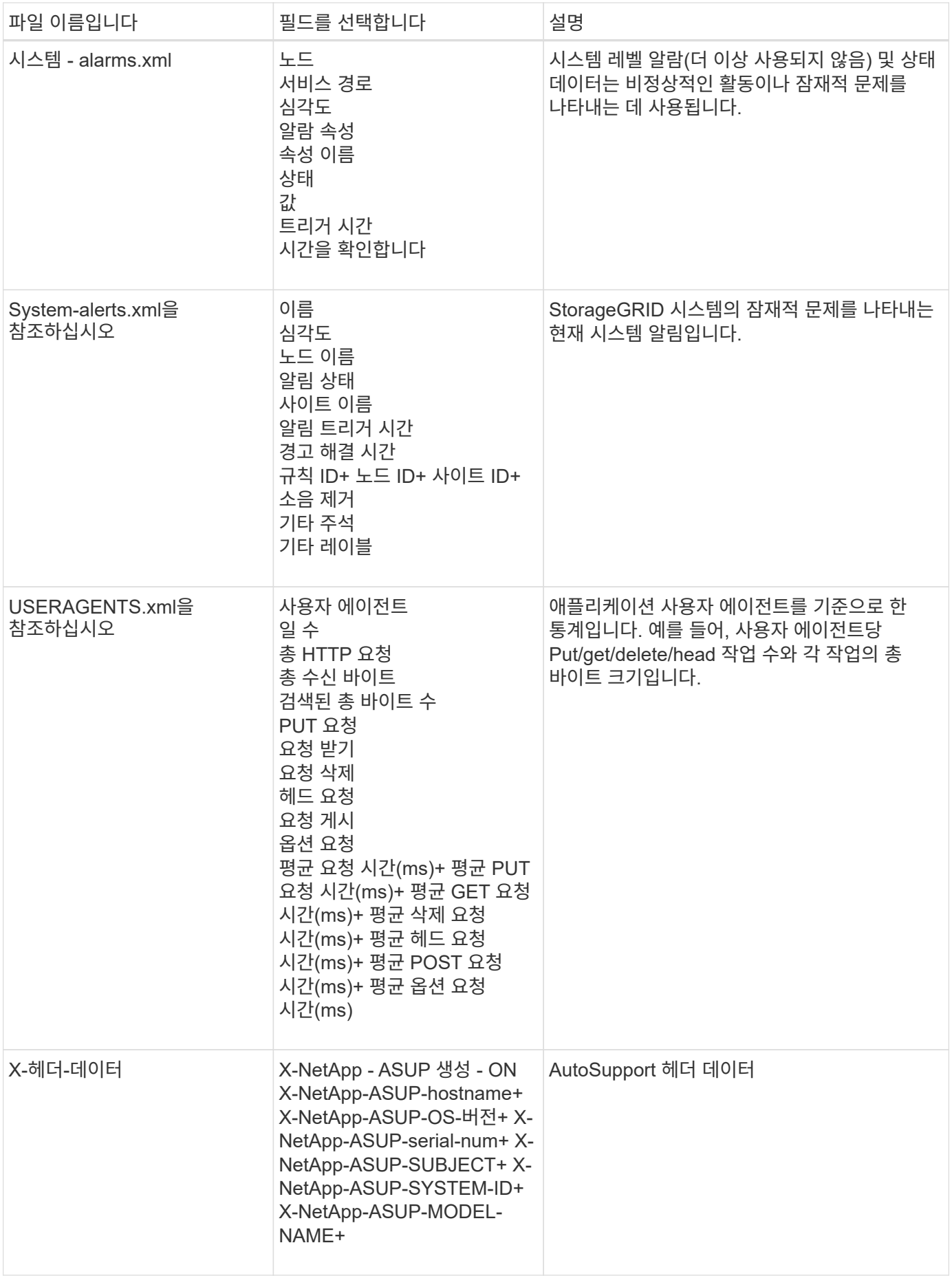

## <span id="page-7-0"></span>**AutoSupport**를 구성합니다

기본적으로 StorageGRID AutoSupport 기능은 StorageGRID를 처음 설치할 때 활성화됩니다. 그러나 각 어플라이언스에서 하드웨어 AutoSupport을 구성해야 합니다. 필요에 따라 AutoSupport 구성을 변경할 수 있습니다.

StorageGRID AutoSupport의 구성을 변경하려면 기본 관리자 노드에서만 변경하십시오. 반드시 해야 합니다 하드웨어 AutoSupport를 구성합니다 각 어플라이언스에.

시작하기 전에

- 를 사용하여 그리드 관리자에 로그인했습니다 ["](https://docs.netapp.com/ko-kr/storagegrid-118/admin/web-browser-requirements.html)[지원되는](https://docs.netapp.com/ko-kr/storagegrid-118/admin/web-browser-requirements.html) [웹](https://docs.netapp.com/ko-kr/storagegrid-118/admin/web-browser-requirements.html) [브라우저](https://docs.netapp.com/ko-kr/storagegrid-118/admin/web-browser-requirements.html)[".](https://docs.netapp.com/ko-kr/storagegrid-118/admin/web-browser-requirements.html)
- 을(를) 보유하고 있습니다 ["](https://docs.netapp.com/ko-kr/storagegrid-118/admin/admin-group-permissions.html)[루](https://docs.netapp.com/ko-kr/storagegrid-118/admin/admin-group-permissions.html)트 [액세스](https://docs.netapp.com/ko-kr/storagegrid-118/admin/admin-group-permissions.html) [권](https://docs.netapp.com/ko-kr/storagegrid-118/admin/admin-group-permissions.html)한["](https://docs.netapp.com/ko-kr/storagegrid-118/admin/admin-group-permissions.html).
- AutoSupport 패키지를 보내기 위해 HTTPS를 사용할 경우, 직접 또는 중 하나의 기본 관리자 노드에 대한 아웃바운드 인터넷 액세스를 제공한 것입니다 ["](https://docs.netapp.com/ko-kr/storagegrid-118/admin/configuring-admin-proxy-settings.html)[프록시](https://docs.netapp.com/ko-kr/storagegrid-118/admin/configuring-admin-proxy-settings.html) [서버](https://docs.netapp.com/ko-kr/storagegrid-118/admin/configuring-admin-proxy-settings.html) [사용](https://docs.netapp.com/ko-kr/storagegrid-118/admin/configuring-admin-proxy-settings.html)["](https://docs.netapp.com/ko-kr/storagegrid-118/admin/configuring-admin-proxy-settings.html) (인바운드 연결은 필요하지 않음).
- StorageGRID AutoSupport 페이지에서 HTTP를 선택한 경우 AutoSupport 패키지를 HTTPS로 전달하도록 프록시 서버를 구성한 것입니다. NetApp의 AutoSupport 서버는 HTTP를 사용하여 전송된 패키지를 거부합니다.

["](https://docs.netapp.com/ko-kr/storagegrid-118/admin/configuring-admin-proxy-settings.html)[관리자](https://docs.netapp.com/ko-kr/storagegrid-118/admin/configuring-admin-proxy-settings.html) [프록시](https://docs.netapp.com/ko-kr/storagegrid-118/admin/configuring-admin-proxy-settings.html) [설정](https://docs.netapp.com/ko-kr/storagegrid-118/admin/configuring-admin-proxy-settings.html) [구성에](https://docs.netapp.com/ko-kr/storagegrid-118/admin/configuring-admin-proxy-settings.html) [대해](https://docs.netapp.com/ko-kr/storagegrid-118/admin/configuring-admin-proxy-settings.html) [자세](https://docs.netapp.com/ko-kr/storagegrid-118/admin/configuring-admin-proxy-settings.html)[히](https://docs.netapp.com/ko-kr/storagegrid-118/admin/configuring-admin-proxy-settings.html) 알[아봅](https://docs.netapp.com/ko-kr/storagegrid-118/admin/configuring-admin-proxy-settings.html)니다[".](https://docs.netapp.com/ko-kr/storagegrid-118/admin/configuring-admin-proxy-settings.html)

• SMTP를 AutoSupport 패키지의 프로토콜로 사용할 경우 SMTP 메일 서버를 구성한 것입니다. 알람 이메일 알림 (레거시 시스템)에 동일한 메일 서버 구성이 사용됩니다.

이 작업에 대해

다음 옵션 중 원하는 옵션을 조합하여 AutoSupport 패키지를 기술 지원으로 보낼 수 있습니다.

- \* 매주 \*: 매주 AutoSupport 패키지를 자동으로 발송합니다. 기본 설정: 사용.
- \* 이벤트 트리거 \*: 매 시간마다 또는 중요한 시스템 이벤트가 발생할 때 자동으로 AutoSupport 패키지를 전송합니다. 기본 설정: 사용.
- \* 온디맨드 \*: 기술 지원 부서에서 StorageGRID 시스템에서 AutoSupport 패키지를 자동으로 보내도록 요청하도록 허용합니다. 이는 문제가 활발하게 발생할 때 유용합니다(HTTPS AutoSupport 전송 프로토콜 필요). 기본 설정: 사용 안 함
- \* 사용자 트리거 \* : 언제든지 수동으로 AutoSupport 패키지를 보내십시오.

#### **AutoSupport** 패키지의 프로토콜을 지정합니다

다음 프로토콜을 사용하여 AutoSupport 패키지를 보낼 수 있습니다.

- \* HTTPS \*: 새 설치에 대한 기본 권장 설정입니다. 이 프로토콜은 포트 443을 사용합니다. 원하는 경우 [AutoSupport](#page-8-0) [온](#page-8-0)디맨[드](#page-8-0) [기능을](#page-8-0) [활성화합니다](#page-8-0)HTTPS를 사용해야 합니다.
- **HTTP**: HTTP를 선택하는 경우 AutoSupport 패키지를 HTTPS로 전달하도록 프록시 서버를 구성해야 합니다. NetApp의 AutoSupport 서버는 HTTP를 사용하여 전송된 패키지를 거부합니다. 이 프로토콜은 포트 80을 사용합니다.
- **SMTP**: AutoSupport 패키지를 이메일로 보내려면 이 옵션을 사용하십시오. AutoSupport 패키지의 프로토콜로 SMTP를 사용하는 경우 레거시 전자 메일 설정 페이지(\* 지원 \* > \* 알람(레거시) \* > \* 레거시 전자 메일 설정 \*)에서 SMTP 메일 서버를 구성해야 합니다.

설정한 프로토콜은 모든 유형의 AutoSupport 패키지를 보내는 데 사용됩니다.

단계

- 1. 지원 \* > \* 툴 \* > \* AutoSupport \* > \* 설정 \* 을 선택합니다.
- 2. AutoSupport 패키지를 보내는 데 사용할 프로토콜을 선택합니다.
- 3. HTTPS \* 를 선택한 경우 NetApp 지원 인증서(TLS 인증서)를 사용하여 기술 지원 서버에 대한 연결을 보호할지 여부를 선택합니다.
	- \* 인증서 확인 \* (기본값): AutoSupport 패키지 전송이 안전한지 확인합니다. NetApp 지원 인증서는 StorageGRID 소프트웨어와 함께 이미 설치되어 있습니다.
	- 인증서 확인 안 함 \*: 인증서에 일시적인 문제가 있는 경우와 같이 인증서 유효성 검사를 사용하지 않는 것이 좋은 경우에만 이 옵션을 선택합니다.
- 4. 저장 \* 을 선택합니다. 모든 주간, 사용자 트리거 및 이벤트 트리거 패키지는 선택한 프로토콜을 사용하여 전송됩니다.

#### **Weekly AutoSupport**를 비활성화합니다

기본적으로 StorageGRID 시스템은 일주일에 한 번 AutoSupport 패키지를 기술 지원부로 보내도록 구성되어 있습니다.

주간 AutoSupport 패키지의 전송 시기를 결정하려면 \* AutoSupport \* > \* 결과 \* 탭으로 이동하십시오. Weekly AutoSupport \* 섹션에서 \* 다음 예약 시간 \* 의 값을 확인합니다.

언제든지 주간 AutoSupport 패키지의 자동 전송을 비활성화할 수 있습니다.

단계

- 1. 지원 \* > \* 툴 \* > \* AutoSupport \* > \* 설정 \* 을 선택합니다.
- 2. Weekly AutoSupport \* 활성화 확인란의 선택을 취소합니다.
- 3. 저장 \* 을 선택합니다.

#### 이벤트가 트리거된 **AutoSupport**를 비활성화합니다

기본적으로 StorageGRID 시스템은 매시간 또는 중요한 경고나 기타 중요한 시스템 이벤트가 발생할 때마다 AutoSupport 패키지를 기술 지원에 보내도록 구성됩니다.

이벤트에 의해 트리거되는 AutoSupport는 언제든지 비활성화할 수 있습니다.

단계

- 1. 지원 \* > \* 툴 \* > \* AutoSupport \* > \* 설정 \* 을 선택합니다.
- 2. 이벤트 트리거 AutoSupport\* 활성화 확인란의 선택을 취소합니다.
- 3. 저장 \* 을 선택합니다.

#### <span id="page-8-0"></span>**AutoSupport** 온디맨드 를 활성화합니다

AutoSupport On Demand는 기술 지원이 활발하게 진행 중인 문제를 해결하는 데 도움이 될 수 있습니다.

기본적으로 AutoSupport On Demand는 비활성화되어 있습니다. 이 기능을 사용하도록 설정하면 기술 지원 부서에서 StorageGRID 시스템에 AutoSupport 패키지를 자동으로 보내도록 요청할 수 있습니다. 기술 지원 부서에서는 AutoSupport 주문형 쿼리에 대한 폴링 시간 간격을 설정할 수도 있습니다.

기술 지원 부서에서 AutoSupport On Demand를 활성화하거나 비활성화할 수 없습니다.

단계

- 1. 지원 \* > \* 툴 \* > \* AutoSupport \* > \* 설정 \* 을 선택합니다.
- 2. 프로토콜에 대해 \* HTTPS \* 를 선택합니다.
- 3. Weekly AutoSupport \* 활성화 확인란을 선택합니다.
- 4. AutoSupport On Demand \* 확인란을 선택합니다.
- 5. 저장 \* 을 선택합니다.

AutoSupport On Demand가 활성화되어 있으면 기술 지원 부서에서 AutoSupport On Demand 요청을 StorageGRID로 보낼 수 있습니다.

#### 소프트웨어 업데이트 확인을 비활성화합니다

기본적으로 StorageGRID은 NetApp에 문의하여 사용 가능한 소프트웨어 업데이트가 있는지 확인합니다. StorageGRID 핫픽스 또는 새 버전을 사용할 수 있는 경우 새 버전이 StorageGRID 업그레이드 페이지에 표시됩니다.

필요에 따라 소프트웨어 업데이트 확인을 비활성화할 수도 있습니다. 예를 들어 시스템에 WAN 액세스가 없는 경우 다운로드 오류를 방지하려면 검사를 비활성화해야 합니다.

단계

- 1. 지원 \* > \* 툴 \* > \* AutoSupport \* > \* 설정 \* 을 선택합니다.
- 2. 소프트웨어 업데이트 확인 \* 확인란의 선택을 취소합니다.
- 3. 저장 \* 을 선택합니다.

#### **AutoSupport** 대상을 추가합니다

AutoSupport를 활성화하면 상태 패키지와 상태 패키지가 기술 지원으로 전송됩니다. 모든 AutoSupport 패키지에 대해 하나의 추가 대상을 지정할 수 있습니다.

AutoSupport 패키지 전송에 사용되는 프로토콜을 확인하거나 변경하려면 에 있는 지침을 참조하십시오 AutoSupport 패키지의 프로토콜을 지정합니다.

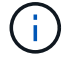

SMTP 프로토콜을 사용하여 AutoSupport 패키지를 추가 대상으로 보낼 수 없습니다.

단계

- 1. 지원 \* > \* 툴 \* > \* AutoSupport \* > \* 설정 \* 을 선택합니다.
- 2. AutoSupport 대상 추가 활성화 \* 를 선택합니다.
- 3. 다음을 지정합니다.

호스트 이름

추가 AutoSupport 대상 서버의 서버 호스트 이름 또는 IP 주소입니다.

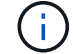

하나의 추가 대상만 입력할 수 있습니다.

추가 AutoSupport 대상 서버에 연결하는 데 사용되는 포트입니다. 기본값은 HTTP의 경우 포트 80, HTTPS의 경우 포트 443입니다.

인증서 검증

TLS 인증서를 사용하여 추가 대상에 대한 연결을 보호할지 여부를 나타냅니다.

◦ 인증서 유효성 검사를 사용하려면 \* 인증서 확인 \* 을 선택합니다.

◦ 인증서 확인 없이 AutoSupport 패키지를 보내려면 \* 인증서 확인 안 함 \* 을 선택합니다.

인증서에 일시적인 문제가 있는 경우와 같이 인증서 유효성 검사를 사용하지 않는 좋은 이유가 있는 경우에만 이 옵션을 선택합니다.

4. 인증서 확인 \* 을 선택한 경우 다음을 수행합니다.

a. CA 인증서의 위치를 찾습니다.

b. CA 인증서 파일을 업로드합니다.

CA 인증서 메타데이터가 나타납니다.

5. 저장 \* 을 선택합니다.

향후의 모든 주간, 이벤트 트리거 및 사용자 트리거 AutoSupport 패키지가 추가 대상으로 전송됩니다.

어플라이언스에 대해 **AutoSupport**를 구성합니다

어플라이언스용 AutoSupport가 StorageGRID 하드웨어 문제를 보고하며 StorageGRID AutoSupport은 StorageGRID 소프트웨어 문제를 보고하지만, SGF6112의 경우 StorageGRID AutoSupport에서 하드웨어 및 소프트웨어 문제를 모두 보고합니다. 추가 구성이 필요하지 않은 SGF6112를 제외하고 각 어플라이언스에서 AutoSupport을 구성해야 합니다. AutoSupport는 서비스 어플라이언스와 스토리지 어플라이언스에 대해 서로 다르게 구현됩니다.

SANtricity를 사용하여 각 스토리지 어플라이언스에 대해 AutoSupport를 사용하도록 설정할 수 있습니다. 초기 어플라이언스 설정 중 또는 어플라이언스 설치 후 SANtricity AutoSupport를 구성할 수 있습니다.

• SG6000 및 SG5700 어플라이언스의 경우, ["SANtricity](https://docs.netapp.com/us-en/storagegrid-appliances/installconfig/accessing-and-configuring-santricity-system-manager.html) [시스템](https://docs.netapp.com/us-en/storagegrid-appliances/installconfig/accessing-and-configuring-santricity-system-manager.html) [관리자에서](https://docs.netapp.com/us-en/storagegrid-appliances/installconfig/accessing-and-configuring-santricity-system-manager.html) [AutoSupport](https://docs.netapp.com/us-en/storagegrid-appliances/installconfig/accessing-and-configuring-santricity-system-manager.html)[를](https://docs.netapp.com/us-en/storagegrid-appliances/installconfig/accessing-and-configuring-santricity-system-manager.html) [구성합니다](https://docs.netapp.com/us-en/storagegrid-appliances/installconfig/accessing-and-configuring-santricity-system-manager.html)["](https://docs.netapp.com/us-en/storagegrid-appliances/installconfig/accessing-and-configuring-santricity-system-manager.html)

에서 AutoSupport 제공을 프록시 구성하는 경우 E-Series 어플라이언스의 AutoSupport 패키지를 StorageGRID AutoSupport에 포함할 수 있습니다 ["SANtricity](#page-12-0) [시스템](#page-12-0) [관리자](#page-12-0)["](#page-12-0).

StorageGRID AutoSupport은 DIMM 또는 HIC(호스트 인터페이스 카드) 오류와 같은 하드웨어 문제를 보고하지 않습니다. 그러나 일부 구성 요소 장애가 발생할 수 있습니다 ["](https://docs.netapp.com/ko-kr/storagegrid-118/monitor/alerts-reference.html)[하드웨어](https://docs.netapp.com/ko-kr/storagegrid-118/monitor/alerts-reference.html) [경고](https://docs.netapp.com/ko-kr/storagegrid-118/monitor/alerts-reference.html)["](https://docs.netapp.com/ko-kr/storagegrid-118/monitor/alerts-reference.html). SG100, SG1000, SG6060 또는 SGF6024와 같이 BMC(베이스보드 관리 컨트롤러)가 있는 StorageGRID 어플라이언스의 경우, 하드웨어 오류를 보고하도록 e-메일 및 SNMP 트랩을 구성할 수 있습니다.

- ["BMC](https://docs.netapp.com/us-en/storagegrid-appliances/installconfig/setting-up-email-notifications-for-alerts.html) [알림에](https://docs.netapp.com/us-en/storagegrid-appliances/installconfig/setting-up-email-notifications-for-alerts.html) [대한](https://docs.netapp.com/us-en/storagegrid-appliances/installconfig/setting-up-email-notifications-for-alerts.html) [이메일](https://docs.netapp.com/us-en/storagegrid-appliances/installconfig/setting-up-email-notifications-for-alerts.html) [알림을](https://docs.netapp.com/us-en/storagegrid-appliances/installconfig/setting-up-email-notifications-for-alerts.html) [설정합니다](https://docs.netapp.com/us-en/storagegrid-appliances/installconfig/setting-up-email-notifications-for-alerts.html)["](https://docs.netapp.com/us-en/storagegrid-appliances/installconfig/setting-up-email-notifications-for-alerts.html)
- ["BMC](https://docs.netapp.com/us-en/storagegrid-appliances/installconfig/configuring-snmp-settings-for-bmc.html)[에](https://docs.netapp.com/us-en/storagegrid-appliances/installconfig/configuring-snmp-settings-for-bmc.html) [대한](https://docs.netapp.com/us-en/storagegrid-appliances/installconfig/configuring-snmp-settings-for-bmc.html) [SNMP](https://docs.netapp.com/us-en/storagegrid-appliances/installconfig/configuring-snmp-settings-for-bmc.html) [설정을](https://docs.netapp.com/us-en/storagegrid-appliances/installconfig/configuring-snmp-settings-for-bmc.html) [구성합니다](https://docs.netapp.com/us-en/storagegrid-appliances/installconfig/configuring-snmp-settings-for-bmc.html)["](https://docs.netapp.com/us-en/storagegrid-appliances/installconfig/configuring-snmp-settings-for-bmc.html) SG6000-CN 컨트롤러 또는 SG100 및 SG1000 서비스 어플라이언스의 경우

관련 정보

### <span id="page-11-0"></span>**AutoSupport** 패키지를 수동으로 트리거합니다

StorageGRID 시스템 관련 문제 해결에 대한 기술 지원을 지원하기 위해 AutoSupport 패키지를 수동으로 전송할 수 있습니다.

시작하기 전에

- 를 사용하여 그리드 관리자에 로그인해야 합니다 ["](https://docs.netapp.com/ko-kr/storagegrid-118/admin/web-browser-requirements.html)[지원되는](https://docs.netapp.com/ko-kr/storagegrid-118/admin/web-browser-requirements.html) [웹](https://docs.netapp.com/ko-kr/storagegrid-118/admin/web-browser-requirements.html) [브라우저](https://docs.netapp.com/ko-kr/storagegrid-118/admin/web-browser-requirements.html)["](https://docs.netapp.com/ko-kr/storagegrid-118/admin/web-browser-requirements.html).
- 루트 액세스 권한 또는 기타 그리드 구성 권한이 있어야 합니다.

#### 단계

- 1. 지원 \* > \* 도구 \* > \* AutoSupport \* 를 선택합니다.
- 2. 작업 \* 탭에서 \* 사용자 트리거 AutoSupport 전송 \* 을 선택합니다.

StorageGRID에서 NetApp Support 사이트로 AutoSupport 패키지 보내기를 시도합니다. 시도가 성공하면 \* Results \* 탭의 \* Most Recent Result \* 및 \* Last Successful Time \* 값이 업데이트됩니다. 문제가 발생하면 \* Most latest result \* 값이 "Failed"로 업데이트되고 StorageGRID는 AutoSupport 패키지를 다시 보내지 않습니다.

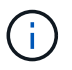

사용자가 트리거한 AutoSupport 패키지를 보낸 후 1분 후에 브라우저에서 AutoSupport 페이지를 새로 고쳐 최신 결과에 액세스합니다.

### <span id="page-11-1"></span>**AutoSupport** 패키지 문제 해결

AutoSupport 패키지 전송 시도가 실패하면 StorageGRID 시스템은 AutoSupport 패키지 유형에 따라 다른 작업을 수행합니다. AutoSupport 패키지의 상태는 \* 지원 \* > \* 툴 \* > \* AutoSupport \* > \* 결과 \* 를 선택하여 확인할 수 있습니다.

AutoSupport 패키지를 전송하지 못했으면 \* AutoSupport \* 페이지의 \* 결과 \* 탭에 "실패"가 표시됩니다.

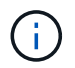

AutoSupport 패키지를 NetApp에 전달하도록 프록시 서버를 구성한 경우 ["](https://docs.netapp.com/ko-kr/storagegrid-118/admin/configuring-admin-proxy-settings.html)[프록시](https://docs.netapp.com/ko-kr/storagegrid-118/admin/configuring-admin-proxy-settings.html) [서버](https://docs.netapp.com/ko-kr/storagegrid-118/admin/configuring-admin-proxy-settings.html) [구성](https://docs.netapp.com/ko-kr/storagegrid-118/admin/configuring-admin-proxy-settings.html) [설정이](https://docs.netapp.com/ko-kr/storagegrid-118/admin/configuring-admin-proxy-settings.html) [올바른](https://docs.netapp.com/ko-kr/storagegrid-118/admin/configuring-admin-proxy-settings.html)지 [확인합니다](https://docs.netapp.com/ko-kr/storagegrid-118/admin/configuring-admin-proxy-settings.html)[".](https://docs.netapp.com/ko-kr/storagegrid-118/admin/configuring-admin-proxy-settings.html)

#### 주별 **AutoSupport** 패키지 오류

주별 AutoSupport 패키지를 전송하지 못한 경우 StorageGRID 시스템은 다음 작업을 수행합니다.

- 1. 가장 최근의 결과 속성을 다시 시도하도록 업데이트합니다.
- 2. AutoSupport 패키지를 1시간 동안 4분마다 15회 재전송합니다.
- 3. 전송 실패 1시간 후 는 가장 최근의 결과 속성을 실패 로 업데이트합니다.
- 4. 다음 예약 시간에 AutoSupport 패키지 전송을 다시 시도합니다.
- 5. NMS 서비스를 이용할 수 없어 패키지가 실패하는 경우, 7일 전에 패키지가 발송되는 경우, AutoSupport 스케줄을 정기적으로 유지
- 6. NMS 서비스를 다시 사용할 수 있게 되면 는 패키지를 7일 이상 보내지 않은 경우 즉시 AutoSupport 패키지를

보냅니다.

### 사용자가 트리거하거나 이벤트가 트리거된 **AutoSupport** 패키지 오류입니다

사용자가 트리거하거나 이벤트가 트리거된 AutoSupport 패키지를 전송하지 못하는 경우 StorageGRID 시스템은 다음 작업을 수행합니다.

- 1. 오류가 알려진 경우 오류 메시지를 표시합니다. 예를 들어, 사용자가 올바른 이메일 구성 설정을 제공하지 않고 SMTP 프로토콜을 선택하면 다음 오류가 표시됩니다. AutoSupport packages cannot be sent using SMTP protocol due to incorrect settings on the E-mail Server page.
- 2. 패키지를 다시 보내지 않습니다.
- 3. 에 오류를 기록합니다 nms.log.

오류가 발생하고 SMTP가 선택된 프로토콜인 경우, StorageGRID 시스템의 이메일 서버가 올바르게 구성되어 있고 이메일 서버가 실행 중인지 확인하십시오(\* support \* > \* Alarms (legacy) \* > \* > 레거시 이메일 설정 \*). AutoSupport 페이지에 다음과 같은 오류 메시지가 나타날 수 있습니다. AutoSupport packages cannot be sent using SMTP protocol due to incorrect settings on the E-mail Server page.

자세한 내용을 알아보십시오 ["](https://docs.netapp.com/ko-kr/storagegrid-118/monitor/email-alert-notifications.html)[이메일](https://docs.netapp.com/ko-kr/storagegrid-118/monitor/email-alert-notifications.html) [서버](https://docs.netapp.com/ko-kr/storagegrid-118/monitor/email-alert-notifications.html) [설정을](https://docs.netapp.com/ko-kr/storagegrid-118/monitor/email-alert-notifications.html) [구성합니다](https://docs.netapp.com/ko-kr/storagegrid-118/monitor/email-alert-notifications.html)[".](https://docs.netapp.com/ko-kr/storagegrid-118/monitor/email-alert-notifications.html)

### **AutoSupport** 패키지 오류를 해결합니다

오류가 발생하고 SMTP가 선택한 프로토콜인 경우 StorageGRID 시스템의 이메일 서버가 올바르게 구성되어 있고 이메일 서버가 실행 중인지 확인합니다. AutoSupport 페이지에 다음과 같은 오류 메시지가 나타날 수 있습니다. AutoSupport packages cannot be sent using SMTP protocol due to incorrect settings on the E-mail Server page.

### <span id="page-12-0"></span>**StorageGRID**를 통해 **E-Series AutoSupport** 패키지를 전송합니다

E-Series SANtricity System Manager AutoSupport 패키지는 스토리지 어플라이언스의 관리 포트가 아니라 StorageGRID 관리자 노드를 통해 기술 지원으로 보낼 수 있습니다.

을 참조하십시오 ["E-Series](https://docs.netapp.com/us-en/e-series-santricity/sm-support/autosupport-feature-overview.html) [하드웨어](https://docs.netapp.com/us-en/e-series-santricity/sm-support/autosupport-feature-overview.html) [AutoSupport"](https://docs.netapp.com/us-en/e-series-santricity/sm-support/autosupport-feature-overview.html) E-Series 어플라이언스에 AutoSupport를 사용하는 방법에 대한 자세한 내용은 다음을 참조하십시오.

시작하기 전에

- 를 사용하여 그리드 관리자에 로그인했습니다 ["](https://docs.netapp.com/ko-kr/storagegrid-118/admin/web-browser-requirements.html)[지원되는](https://docs.netapp.com/ko-kr/storagegrid-118/admin/web-browser-requirements.html) [웹](https://docs.netapp.com/ko-kr/storagegrid-118/admin/web-browser-requirements.html) [브라우저](https://docs.netapp.com/ko-kr/storagegrid-118/admin/web-browser-requirements.html)[".](https://docs.netapp.com/ko-kr/storagegrid-118/admin/web-browser-requirements.html)
- 을(를) 보유하고 있습니다 ["](https://docs.netapp.com/ko-kr/storagegrid-118/admin/admin-group-permissions.html)[스토리지](https://docs.netapp.com/ko-kr/storagegrid-118/admin/admin-group-permissions.html) [어플라이언스](https://docs.netapp.com/ko-kr/storagegrid-118/admin/admin-group-permissions.html) [관리자](https://docs.netapp.com/ko-kr/storagegrid-118/admin/admin-group-permissions.html) [또는](https://docs.netapp.com/ko-kr/storagegrid-118/admin/admin-group-permissions.html) [루](https://docs.netapp.com/ko-kr/storagegrid-118/admin/admin-group-permissions.html)[트](https://docs.netapp.com/ko-kr/storagegrid-118/admin/admin-group-permissions.html) [액세스](https://docs.netapp.com/ko-kr/storagegrid-118/admin/admin-group-permissions.html) [권](https://docs.netapp.com/ko-kr/storagegrid-118/admin/admin-group-permissions.html)한[".](https://docs.netapp.com/ko-kr/storagegrid-118/admin/admin-group-permissions.html)
- SANtricity AutoSupport를 구성했습니다.
	- SG6000 및 SG5700 어플라이언스의 경우, ["SANtricity](https://docs.netapp.com/us-en/storagegrid-appliances/installconfig/accessing-and-configuring-santricity-system-manager.html) [시스템](https://docs.netapp.com/us-en/storagegrid-appliances/installconfig/accessing-and-configuring-santricity-system-manager.html) [관리자에서](https://docs.netapp.com/us-en/storagegrid-appliances/installconfig/accessing-and-configuring-santricity-system-manager.html) [AutoSupport](https://docs.netapp.com/us-en/storagegrid-appliances/installconfig/accessing-and-configuring-santricity-system-manager.html)[를](https://docs.netapp.com/us-en/storagegrid-appliances/installconfig/accessing-and-configuring-santricity-system-manager.html) [구성합니다](https://docs.netapp.com/us-en/storagegrid-appliances/installconfig/accessing-and-configuring-santricity-system-manager.html)["](https://docs.netapp.com/us-en/storagegrid-appliances/installconfig/accessing-and-configuring-santricity-system-manager.html)

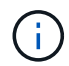

그리드 관리자를 사용하여 SANtricity 시스템 관리자에 액세스하려면 SANtricity 펌웨어 8.70 이상이 있어야 합니다.

이 작업에 대해

E-Series AutoSupport 패키지는 스토리지 하드웨어에 대한 세부 정보를 포함하며 StorageGRID 시스템에서 보내는 다른 AutoSupport 패키지보다 구체적입니다.

SANtricity 시스템 관리자에서 어플라이언스의 관리 포트를 사용하지 않고 StorageGRID 관리자 노드를 통해 AutoSupport 패키지를 전송하도록 특수 프록시 서버 주소를 구성할 수 있습니다. 이 방식으로 전송된 AutoSupport 패키지는 에서 보냅니다 ["](https://docs.netapp.com/ko-kr/storagegrid-118/primer/what-admin-node-is.html)[기본](https://docs.netapp.com/ko-kr/storagegrid-118/primer/what-admin-node-is.html) [설정](https://docs.netapp.com/ko-kr/storagegrid-118/primer/what-admin-node-is.html) [보](https://docs.netapp.com/ko-kr/storagegrid-118/primer/what-admin-node-is.html)[낸](https://docs.netapp.com/ko-kr/storagegrid-118/primer/what-admin-node-is.html) [사](https://docs.netapp.com/ko-kr/storagegrid-118/primer/what-admin-node-is.html)[람](https://docs.netapp.com/ko-kr/storagegrid-118/primer/what-admin-node-is.html) [관리자](https://docs.netapp.com/ko-kr/storagegrid-118/primer/what-admin-node-is.html) [노드](https://docs.netapp.com/ko-kr/storagegrid-118/primer/what-admin-node-is.html)["](https://docs.netapp.com/ko-kr/storagegrid-118/primer/what-admin-node-is.html)모든 기능을 사용할 수 있습니다 ["](https://docs.netapp.com/ko-kr/storagegrid-118/admin/configuring-admin-proxy-settings.html)[관리자](https://docs.netapp.com/ko-kr/storagegrid-118/admin/configuring-admin-proxy-settings.html) [프록시](https://docs.netapp.com/ko-kr/storagegrid-118/admin/configuring-admin-proxy-settings.html) [설정](https://docs.netapp.com/ko-kr/storagegrid-118/admin/configuring-admin-proxy-settings.html)["](https://docs.netapp.com/ko-kr/storagegrid-118/admin/configuring-admin-proxy-settings.html) 그리드 관리자에서 구성된 것입니다.

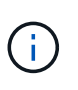

이 절차는 E-Series AutoSupport 패키지용 StorageGRID 프록시 서버를 구성하는 경우에만 적용됩니다. E-Series AutoSupport 구성에 대한 자세한 내용은 를 참조하십시오 ["NetApp E-Series](https://mysupport.netapp.com/info/web/ECMP1658252.html) [및](https://mysupport.netapp.com/info/web/ECMP1658252.html) [SANtricity](https://mysupport.netapp.com/info/web/ECMP1658252.html) [문서](https://mysupport.netapp.com/info/web/ECMP1658252.html)["](https://mysupport.netapp.com/info/web/ECMP1658252.html).

단계

- 1. Grid Manager에서 \* nodes \* 를 선택합니다.
- 2. 왼쪽의 노드 목록에서 구성할 스토리지 어플라이언스 노드를 선택합니다.
- 3. SANtricity 시스템 관리자 \* 를 선택합니다.

SANtricity 시스템 관리자 홈 페이지가 나타납니다.

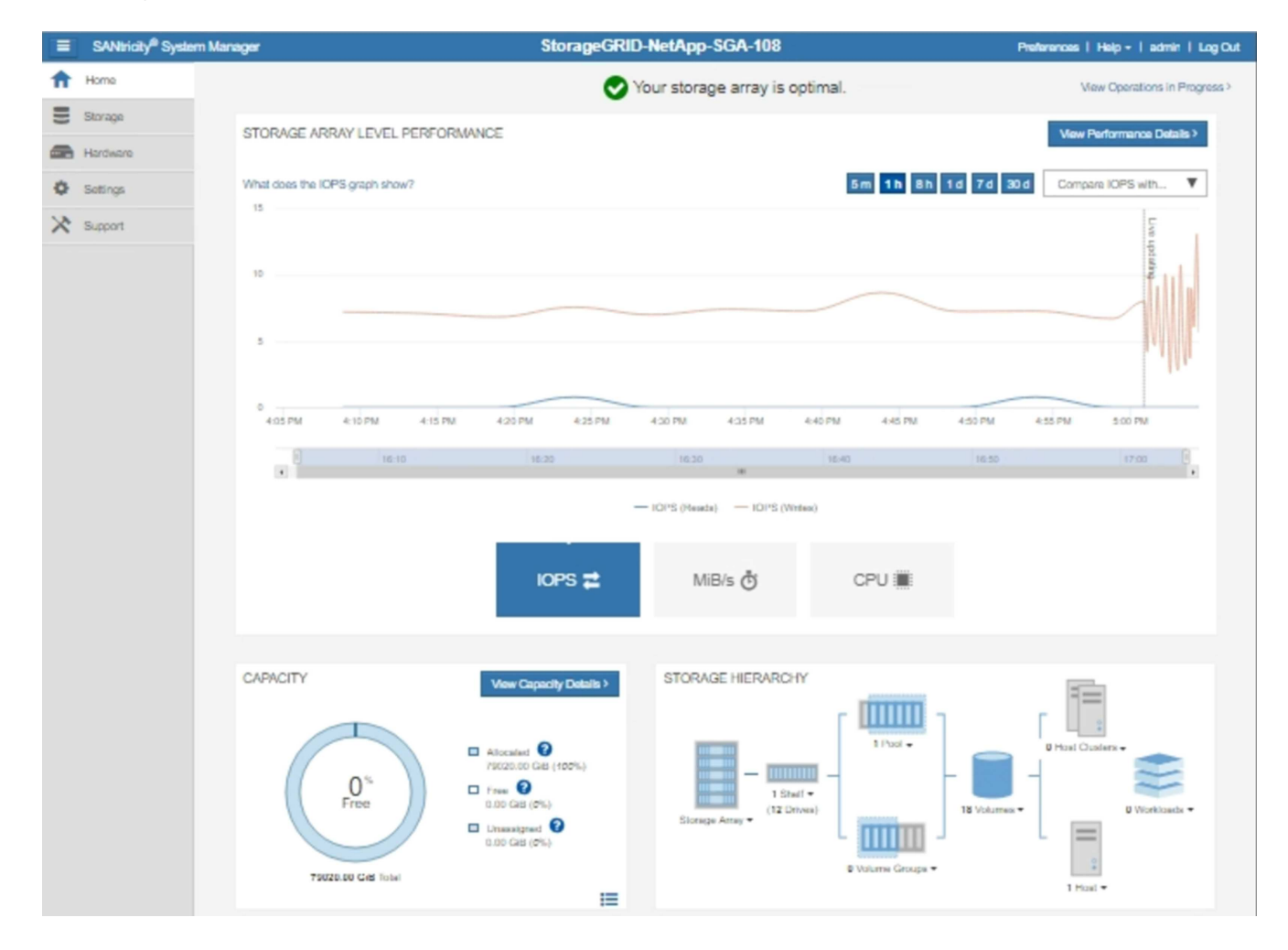

4. 지원 \* > \* 지원 센터 \* > \* AutoSupport \* 를 선택합니다.

AutoSupport 작업 페이지가 나타납니다.

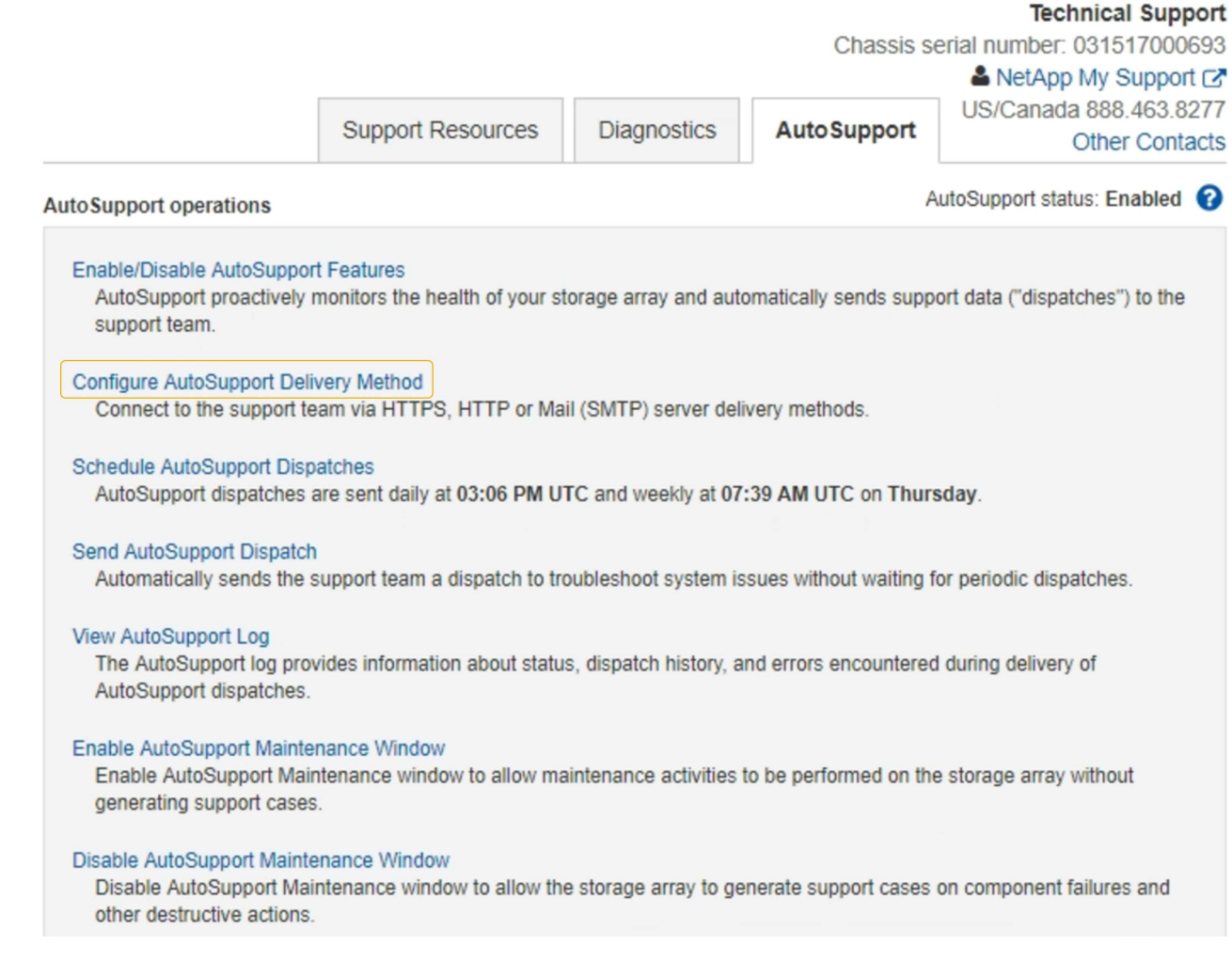

5. AutoSupport 제공 방법 구성 \* 을 선택합니다.

AutoSupport 배달 방법 구성 페이지가 나타납니다.

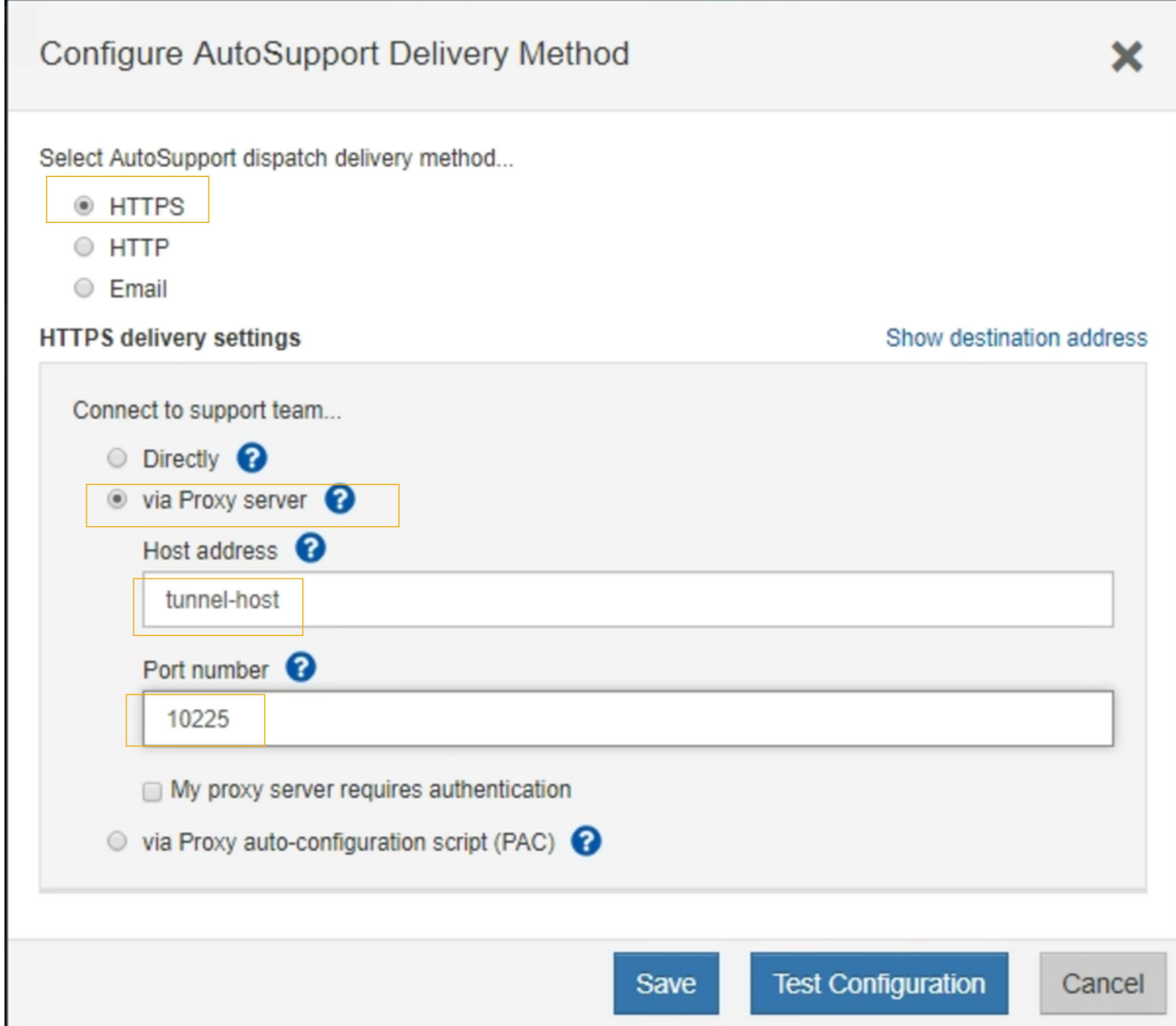

6. 전달 방법으로 \* HTTPS \* 를 선택합니다.

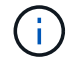

HTTPS를 활성화하는 인증서가 미리 설치되어 있습니다.

- 7. 프록시 서버를 통해 \* 를 선택합니다.
- 8. 를 입력합니다 tunnel-host 호스트 주소 \* 용.

tunnel-host 은 관리자 노드를 사용하여 E-Series AutoSupport 패키지를 전송하기 위한 특수 주소입니다.

9. 를 입력합니다 10225 포트 번호 \*.

10225 은 어플라이언스의 E-Series 컨트롤러에서 AutoSupport 패키지를 수신하는 StorageGRID 프록시 서버의 포트 번호입니다.

10. AutoSupport 프록시 서버의 라우팅 및 구성을 테스트하려면 \* 구성 테스트 \* 를 선택합니다.

올바른 경우 녹색 배너에 "AutoSupport 구성이 확인되었습니다."라는 메시지가 나타납니다.

테스트에 실패하면 빨간색 배너에 오류 메시지가 나타납니다. StorageGRID DNS 설정 및 네트워킹을 확인하고 를 확인합니다 ["](https://docs.netapp.com/ko-kr/storagegrid-118/primer/what-admin-node-is.html)[기본](https://docs.netapp.com/ko-kr/storagegrid-118/primer/what-admin-node-is.html) [설정](https://docs.netapp.com/ko-kr/storagegrid-118/primer/what-admin-node-is.html) [보](https://docs.netapp.com/ko-kr/storagegrid-118/primer/what-admin-node-is.html)[낸](https://docs.netapp.com/ko-kr/storagegrid-118/primer/what-admin-node-is.html) [사](https://docs.netapp.com/ko-kr/storagegrid-118/primer/what-admin-node-is.html)[람](https://docs.netapp.com/ko-kr/storagegrid-118/primer/what-admin-node-is.html) [관리자](https://docs.netapp.com/ko-kr/storagegrid-118/primer/what-admin-node-is.html) [노드](https://docs.netapp.com/ko-kr/storagegrid-118/primer/what-admin-node-is.html)["](https://docs.netapp.com/ko-kr/storagegrid-118/primer/what-admin-node-is.html) NetApp Support 사이트에 연결할 수 있으며 테스트를 다시 시도하십시오.

11. 저장 \* 을 선택합니다.

구성이 저장되고 "AutoSupport 배달 방법이 구성되었습니다."라는 확인 메시지가 나타납니다.

Copyright © 2024 NetApp, Inc. All Rights Reserved. 미국에서 인쇄됨 본 문서의 어떠한 부분도 저작권 소유자의 사전 서면 승인 없이는 어떠한 형식이나 수단(복사, 녹음, 녹화 또는 전자 검색 시스템에 저장하는 것을 비롯한 그래픽, 전자적 또는 기계적 방법)으로도 복제될 수 없습니다.

NetApp이 저작권을 가진 자료에 있는 소프트웨어에는 아래의 라이센스와 고지사항이 적용됩니다.

본 소프트웨어는 NetApp에 의해 '있는 그대로' 제공되며 상품성 및 특정 목적에의 적합성에 대한 명시적 또는 묵시적 보증을 포함하여(이에 제한되지 않음) 어떠한 보증도 하지 않습니다. NetApp은 대체품 또는 대체 서비스의 조달, 사용 불능, 데이터 손실, 이익 손실, 영업 중단을 포함하여(이에 국한되지 않음), 이 소프트웨어의 사용으로 인해 발생하는 모든 직접 및 간접 손해, 우발적 손해, 특별 손해, 징벌적 손해, 결과적 손해의 발생에 대하여 그 발생 이유, 책임론, 계약 여부, 엄격한 책임, 불법 행위(과실 또는 그렇지 않은 경우)와 관계없이 어떠한 책임도 지지 않으며, 이와 같은 손실의 발생 가능성이 통지되었다 하더라도 마찬가지입니다.

NetApp은 본 문서에 설명된 제품을 언제든지 예고 없이 변경할 권리를 보유합니다. NetApp은 NetApp의 명시적인 서면 동의를 받은 경우를 제외하고 본 문서에 설명된 제품을 사용하여 발생하는 어떠한 문제에도 책임을 지지 않습니다. 본 제품의 사용 또는 구매의 경우 NetApp에서는 어떠한 특허권, 상표권 또는 기타 지적 재산권이 적용되는 라이센스도 제공하지 않습니다.

본 설명서에 설명된 제품은 하나 이상의 미국 특허, 해외 특허 또는 출원 중인 특허로 보호됩니다.

제한적 권리 표시: 정부에 의한 사용, 복제 또는 공개에는 DFARS 252.227-7013(2014년 2월) 및 FAR 52.227- 19(2007년 12월)의 기술 데이터-비상업적 품목에 대한 권리(Rights in Technical Data -Noncommercial Items) 조항의 하위 조항 (b)(3)에 설명된 제한사항이 적용됩니다.

여기에 포함된 데이터는 상업용 제품 및/또는 상업용 서비스(FAR 2.101에 정의)에 해당하며 NetApp, Inc.의 독점 자산입니다. 본 계약에 따라 제공되는 모든 NetApp 기술 데이터 및 컴퓨터 소프트웨어는 본질적으로 상업용이며 개인 비용만으로 개발되었습니다. 미국 정부는 데이터가 제공된 미국 계약과 관련하여 해당 계약을 지원하는 데에만 데이터에 대한 전 세계적으로 비독점적이고 양도할 수 없으며 재사용이 불가능하며 취소 불가능한 라이센스를 제한적으로 가집니다. 여기에 제공된 경우를 제외하고 NetApp, Inc.의 사전 서면 승인 없이는 이 데이터를 사용, 공개, 재생산, 수정, 수행 또는 표시할 수 없습니다. 미국 국방부에 대한 정부 라이센스는 DFARS 조항 252.227-7015(b)(2014년 2월)에 명시된 권한으로 제한됩니다.

#### 상표 정보

NETAPP, NETAPP 로고 및 <http://www.netapp.com/TM>에 나열된 마크는 NetApp, Inc.의 상표입니다. 기타 회사 및 제품 이름은 해당 소유자의 상표일 수 있습니다.